## **Disponibilità segnature**

## *Gestione assegnazione categorie di fruizione per catalogato non SBN*

(Per la Gestione dei Documenti NON SBN si veda l'apposito manuale – Ricordarsi di abilitare la Biblioteca e i bibliotecari a questa nuova funzione da gestione del sistema – Abilitazione alle funzioni)

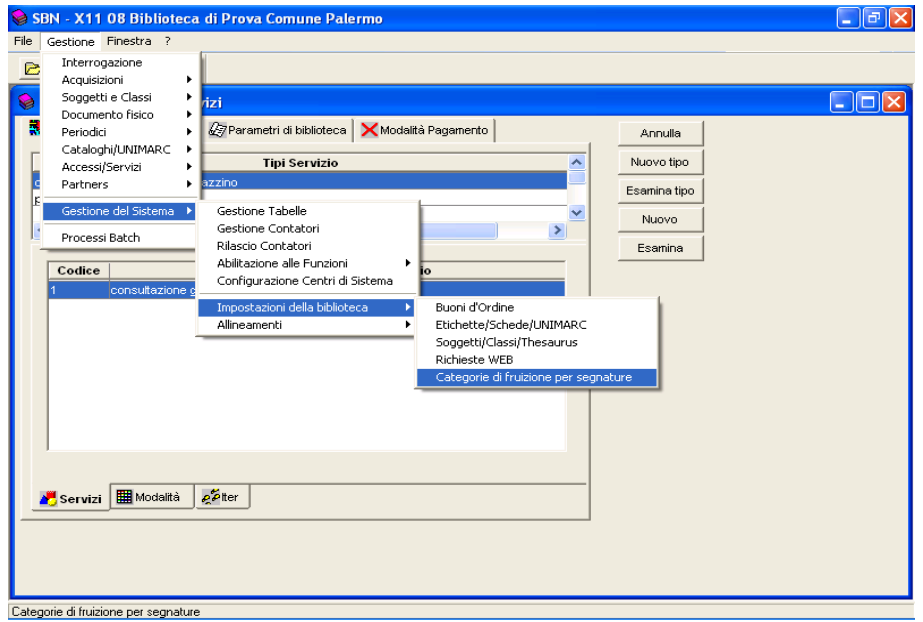

Fig.26 Impostare categorie di fruizione

Qualunque sia la modalità di attivazione della richiesta di servizio per 'catalogato non SBN cartaceo', è necessario che l'applicativo SBN Unix Client Server disponga delle informazioni necessarie a controllare per quale dei servizi previsti dalla biblioteca è disponibile il documento oggetto di richiesta; in altri termini è necessario che il sistema sia in grado di determinare quale 'categoria di fruizione' è associata al documento.

Obiettivo della funzione Gestione assegnazione categorie di fruizione per catalogato non SBN è fornire al bibliotecario gli strumenti necessari per definire la categoria di fruizione da assegnare al documento oggetto di richiesta di servizio quando il documento non è ancora catalogato in SBN e la richiesta viene immessa manualmente da client WEB o da client gestionale.

*Nel caso di inserimento da opac o da gestionale per documenti catalogati in SBN* la categoria di fruizione è quella registrata al momento della collocazione del documento

*Nel caso di immissione da WEB via URL diversa dall'Opac SBN,* la categoria di fruizione associata al documento oggetto di richiesta viene fornita a cura del sistema chiamante; la corretta gestione della richiesta presuppone che il codice di categoria di fruizione inviato sia presente tra quelli definiti nella tabelle di validazione dell'applicativo gestionale e associato ai servizi per esso ammessi dalla biblioteca. Se esistono indeterminazioni (stesso codice con significato diverso in SBN e non SBN) dovranno essere risolte dal sistema chiamante (OPAC precatalogato).

*Nel caso di richieste su catalogato non SBN* con immissione manuale da client WEB o da client gestionale, la determinazione della categoria fruizione da associare al documento oggetto di richiesta dipende dalle scelte operate dalla biblioteca che può essere :

**Utilizzare una stessa categoria di fruizione** per tutti i prestiti di tipo 'catalogato non SBN', categoria che la biblioteca che può dichiarare con la funzione Gestione assegnazione categorie di fruizione per catalogato non SBN;

**Utilizzare la categorie di fruizione associata alla segnatura** che identifica il documento, categoria che la biblioteca che può dichiarare con la funzione Gestione disponibilità segnature;

**Utilizzare una scelta mista** in cui tutte le modalità descritte ai punti precedenti vengono configurate e applicate in base ad una priorità pre-determinata.

La funzione **Gestione assegnazione categorie di fruizione per catalogato non SBN** consente di dichiarare che:

la categoria di fruizione da assegnare è sempre quella di default, per tutte le segnature immesse; la scelta si opera dichiarando che la biblioteca NON GESTISCE la disponibilità segnature e ADOTTA una categoria di default; in questa modalità, qualunque sia la segnatura, la disponibilità intrinseca del documento è sempre verificata, e anche se la segnatura appartiene ad un insieme per il quale è stata impostata una categoria diversa da quella di default, la categoria assegnata al documento è quella di default;

la categoria di fruizione da assegnare è solo quella impostata per l'insieme di segnature di cui fa parte la segnatura immessa; la scelta si opera dichiarando che la biblioteca GESTISCE la disponibilità segnature e NON ADOTTA una categoria di default; in questa modalità la disponibilità intrinseca del documento è verificata solo se la sua segnatura è compresa in almeno uno e solo uno solo degli insiemi segnature per i quale è stata impostata una categoria di fruizione;

la categoria di fruizione da assegnare è quella impostata per l'insieme di segnature di cui fa parte la segnatura immessa e se questo non esiste è quella di default; la scelta si opera dichiarando che la biblioteca GESTISCE la disponibilità segnature e ADOTTA una categoria di default; in questa modalità, qualunque sia la segnatura, la disponibilità intrinseca del documento è sempre verificata;

Nel caso la biblioteca non abbia provveduto ad effettuare le scelte previste dalla presente funzione, il sistema controlla la disponibilità intrinseca per il materiale non ancora catalogato in SBN come se la biblioteca avesse dichiarato che GESTISCE la disponibilità segnature e NON ADOTTA una categoria di default (utilizzo esclusivo delle modalità categoria di fruizione dipendente dalla disponibilità segnature).

Qualunque sia la scelta effettuata dalla biblioteca, qualora per la segnatura indicata sia stato immesso un record che contiene la descrizione del documento (Doc. lettore), il sistema utilizza per il controllo della disponibilità intrinseca del documento la categoria di fruizione dichiarata nel 'Doc lettore'. Da ciò consegue che, qualunque sia la scelta effettuata dalla biblioteca per l'assegnazione della categoria di fruizione, è sempre possibile gestire eccezioni dichiarando, per una Segnatura/Inventario, a livello di Documento lettore una categoria diversa da quella della sezione di appartenenza e/o di default.

Si noti che anche quando la biblioteca non adotta una categoria di default e non ha definito alcun insieme di disponibilità segnature, può ancora effettuare prestito su catalogato non SBN ricorrendo alla registrazione di record specifici per ciascuna segnatura. La registrazione, automatica all'atto della prima richiesta relativa alla segnatura, può essere infatti effettuata anche manualmente dal bibliotecario al solo scopo di 'pilotare' l'assegnazione della categoria di fruizione.

Poiché la registrazione del 'Doc Lettore' avviene con le stesse regole indipendentemente dal client utilizzato, WEB o gestionale, ma anche dalla modalità di attivazione, manuale o automatica (via URL), nei casi in cui la biblioteca sia in grado di fornire servizi sul catalogato non SBN con attivazione della richiesta via URL, mano a mano che l'archivio dei 'Doc Lettori' si incrementa, l'immissione manuale potrà avvalersi delle informazioni registrate sui sistemi non SBN.

Di seguito viene elencata la priorità di ricerca categoria di fruizione per immissione manuale della richiesta:

1)Categoria dichiarata su Doc Lettore, ricerca per uguaglianza di segnatura;

2)Categoria dichiarata su disponibilità segnatura, ricerca per prima parte di stringa segnatura:

3)Categoria di default, se dichiarata dalla biblioteca ed indipendente dalla segnatura;

4)Nessuna categoria, documento non disponibile ad alcun servizio.

5)Inserisci / Modifica parametri gestione categoria di fruizione per catalogato non SBN

La funzione consente alla biblioteca di fornire al sistema le indicazioni sulle modalità da seguire per determinare la categoria di fruizione da assegnare ai documenti referenziati manualmente tramite segnatura.

La funzione sarà attivabile da menu **Gestione - Gestione del Sistema - Impostazioni della biblioteca > Categorie di fruizione per segnature** 

La selezione della voce, da abilitare con selezione del nuovo codice funzione L800, visualizza la finestra Modalità assegnazione Categorie di Fruizione a Segnatura.

Con riferimento alla dichiarazione La biblioteca gestisce la categoria di fruizione per sezione di collocazione l'operatore può indicare, in alternativa esclusiva, 'SI' o 'NO'.

 Se indica **'NO'** è obbligatorio indicare un valore per il campo Categoria di fruizione di default : la scelta corrisponde all'adozione da parte della biblioteca della modalità 'assegnazione della stessa categoria di fruizione a tutti i documenti catalogati non SBN', il sistema effettua i controlli di disponibilità del servizio in base alla categoria di fruizione di default, senza controllare se la segnatura che identifica il documento oggetto di richiesta si riferisce ad una sezione di collocazione per la quale è stata dichiarata una categoria di fruizione specifica.

Se indica **'SI'** l'impostazione del campo Categoria di fruizione di default è facoltativa.

La scelta **'SI' senza indicazione della categoria di fruizione** di default corrisponde all'adozione da parte della biblioteca della modalità 'assegnazione della categoria di fruizione in base alla sezione di collocazione, il sistema effettua i controlli di disponibilità del servizio in base alla categoria di fruizione dichiarata per la sezione di collocazione cui fa riferimento la segnatura che identifica il documento oggetto di richiesta; se la sezione di collocazione non è stata definita tra quelle gestite, il sistema non consente l'immissione della richiesta di servizio.

La scelta **'SI' con indicazione del cod. fruizione di default** corrisponde all'adozione da parte della biblioteca di una modalità mista: se la sezione di collocazione cui fa riferimento la segnatura che identifica il documento oggetto di richiesta è stata definita tra quelle gestite la categoria assegnata è quella associata alla sezione, se invece tale condizione non risulta verificata il sistema effettua i controlli di disponibilità del servizio in base alla categoria di fruizione di default.

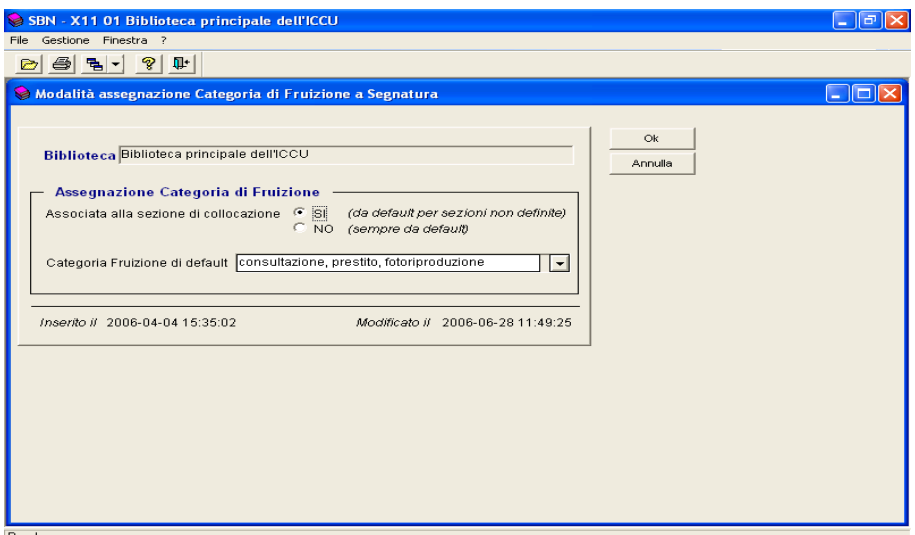

Fig.27 Scelta dalla biblioteca

Nel caso di prima attivazione della funzione, vale a dire nessuna scelta precedente operata dalla biblioteca, la visualizzazione della finestra, preceduta dall'emissione di un messaggio informativo Modalità di assegnazione categoria di fruizione non impostata per la biblioteca, viene effettuata con i valori La biblioteca gestisce la categoria di fruizione per sezione di collocazione uguale a 'SI' e Categoria di fruizione di default a spazio.

Poiché la funzione è stata realizzata per consentirne la fruizione in modalità 'Centro Sistema', se l'operatore è abilitato alla funzione per più biblioteche, la finestra Modalità assegnazione Categoria di fruizione sarà visualizzata con il campo Cod. Biblioteca editabile

La scelta di una biblioteca, selezionabile dalla lista associata al campo, riconduce al caso di unica biblioteca abilitata, eventualmente previa emissione del messaggio informativo per il primo utilizzo della funzione*.* 

Immessi i dati l'operatore può:

selezionare il bottone Ok per attivare la registrazione delle informazioni immesse sulla Base Dati del livello server Biblio;

selezionare il bottone Annulla per annullare lo schermo corrente ed uscire dalla funzione senza aggiornare la Base Dati.

# *Disponibilità segnature su catalogato non SBN*

L'obiettivo di tale gestione è fornire al bibliotecario gli strumenti necessari per differenziare, **in base alla segnatura**, a prescindere da quale scelta è stata effettuata nell'impostazione delle categorie di fruizione, la categoria di fruizione del materiale non ancora catalogato in SBN. Se la biblioteca ha definito una categoria di fruizione di default, da utilizzare per **tutti** i documenti non catalogati in SBN non è necessario definire la disponibilità segnature , negli altri casi, invece, per la corretta gestione dell' immissione della richiesta per materiale non catalogato SBN è necessario aver definito almeno una disponibilità segnature ed aver associato ad essa una categoria di fruizione.

#### **Definire una nuova disponibilità segnature**

Per la definizione di un nuovo insieme di segnature è richiesta l'indicazione della parte iniziale della stringa della **segnatura inizio** senza necessità di operare alcuna normalizzazione; è il sistema in automatico che calcola e normalizza gli estremi dell'intervallo, **DA A**, in modo da comprendere al suo interno tutte le segnature che, una volta normalizzate, hanno la parte iniziale di stringa uguale a quella indicata come segnatura inizio.

Solo se la stringa della segnatura inizio dell'intervallo termina con una parte numerica, il sistema richiede l'immissione della segnatura fine, e l'operatore dovrà indicare la parte di stringa comune a tutte le segnature all'estremo superiore dell'intervallo in definizione. In ogni caso **la parte che precede il gruppo numerico finale** delle stringhe segnatura inizio e segnatura fine non potrà essere diversa. A partire dagli estremi forniti in fase di inserimento il sistema calcola gli estremi dell'intervallo, DA A, in modo da comprendere al suo interno tutte le segnature che, previa opportuna normalizzazione, hanno la parte iniziale di stringa maggiore uguale a quella indicata come segnatura inizio e minore uguale a quella indicata come segnatura fine.

È anche possibile definire insiemi che sono compresi in altri o che ne comprendono altri già definiti, a condizione che l'insieme più piccolo sia interamente compreso in quello più grande; il mancato rispetto di tale condizione causa il blocco da parte del sistema del nuovo intervallo. In fase d'immissione richiesta di servizio per un documento non catalogato SBN, se la segnatura indicata risulta appartenere a più di un insieme di disponibilità, il sistema assegna al documento la categoria di fruizione associata all'insieme con segnatura inizio più alta (vale a dire all'insieme più ristretto tra quelli che contengono la segnatura in oggetto).

Il limite massimo previsto per l'immissione delle segnatura inizio e segnatura fine è venticinque caratteri.

Non è necessario indicare la natura dei documenti, a meno che non si tratti di periodici, per i quali è previsto un campo da valorizzare a '**SI**' se il documento è un periodico.

Di seguito la descrizione dei criteri utilizzati nella normalizzazione delle stringhe, applicati in tutte le fasi in cui si rende necessario normalizzare stringhe segnature relative a materiale catalogato non SBN.

Per l'immissione della stringa segnatura sono ammessi caratteri alfanumerici fino ad un massimo di 25 caratteri.

A partire dalla stringa immessa il sistema calcola la stringa normalizzata operando le seguenti azioni:

trasformazione in caratteri maiuscoli,

trasformazione in spazio dei caratteri di separazione: - (trattino), . (punto), / ( barra inclinata a destra),

riduzione ad uno degli spazi consecutivi,

allineamento a destra dei gruppi numerici, con un'occupazione di 6 posizioni per ciascun gruppo,

eliminazione degli spazi di separazione tra gruppi numerici e alfabetici.

La lunghezza massima gestita per la stringa output della normalizzazione è 40 caratteri. Nella tabella che segue alcuni esempi di normalizzazione di stringhe segnatura:

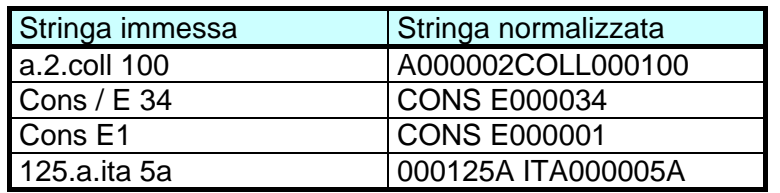

Si riporta una breve descrizione dei criteri utilizzati per determinare, a partire da una stringa fornita dall'operatore bibliotecario, le stringhe normalizzate che delimitano l'intervallo di segnature che costituisce l'insieme disponibilità.

L'estremo inferiore dell'intervallo è posto uguale alla stringa ottenuta dalla normalizzazione della segnatura inizio immessa dall'operatore bibliotecario, completata con spazi fino al raggiungimento dei 40 caratteri.

Se la segnatura inizio immessa termina con uno gruppo alfabetico, l'estremo superiore dell'intervallo è posto uguale alla stringa ottenuta dalla normalizzazione della segnatura inizio immessa dall'operatore bibliotecario, completata con 'Z' (zeta maiu) fino al raggiungimento dei 40 caratteri.

Se invece la segnatura inizio termina con uno gruppo numerico, il sistema richiede l'immissione della segnatura fine e controlla che la stringa immessa sia maggiore dalla segnatura inizio e differisca da questa solo per il gruppo numerico finale, quindi pone l'estremo superiore dell'intervallo uguale alla stringa ottenuta dalla normalizzazione della segnatura fine immessa dall'operatore bibliotecario, completata con 'Z' (zeta maiu) fino al raggiungimento dei 40 caratteri.

Nei casi in cui è richiesta l'immissione della segnatura fine ed esistono altri insiemi per cui la segnatura inizio differisce da quella dell'insieme in definizione solo per il gruppo numerico finale, il sistema effettua anche i seguenti controlli:

se il gruppo numerico della segnatura inizio dell'insieme preesistente è minore del gruppo numerico della segnatura inizio dell'insieme in definizione, allora il gruppo numerico della segnatura fine dell'insieme in definizione deve essere minore o uguale al gruppo numerico indicato per la segnatura fine dell'insieme preesistente;

se il gruppo numerico della segnatura inizio dell'insieme preesistente è maggiore del gruppo numerico della segnatura inizio dell'insieme in definizione, allora il gruppo numerico della segnatura fine dell'insieme in definizione deve essere maggiore o uguale al gruppo numerico indicato per la segnatura fine dell'insieme preesistente;

L'applicazione dei criteri e dei controlli sopra descritti garantisce che un nuovo insieme rispetta sempre almeno una delle seguenti condizioni:

sia interamente esterno agli altri eventuali insiemi già definiti;

sia interamente contenuto negli altri eventuali insiemi già definiti;

contiene interamente uno o più degli altri eventuali insiemi già definiti.

Nella tabella che segue sono esposti alcuni esempi di calcolo degli estremi dell'intervallo disponibilità; nella colonna segnatura inizio e segnatura fine le stringhe immesse dall'operatore bibliotecario, nelle colonne DA e A le stringhe calcolate dal sistema come estremi degli insiemi:

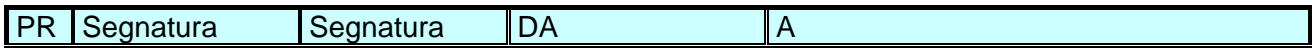

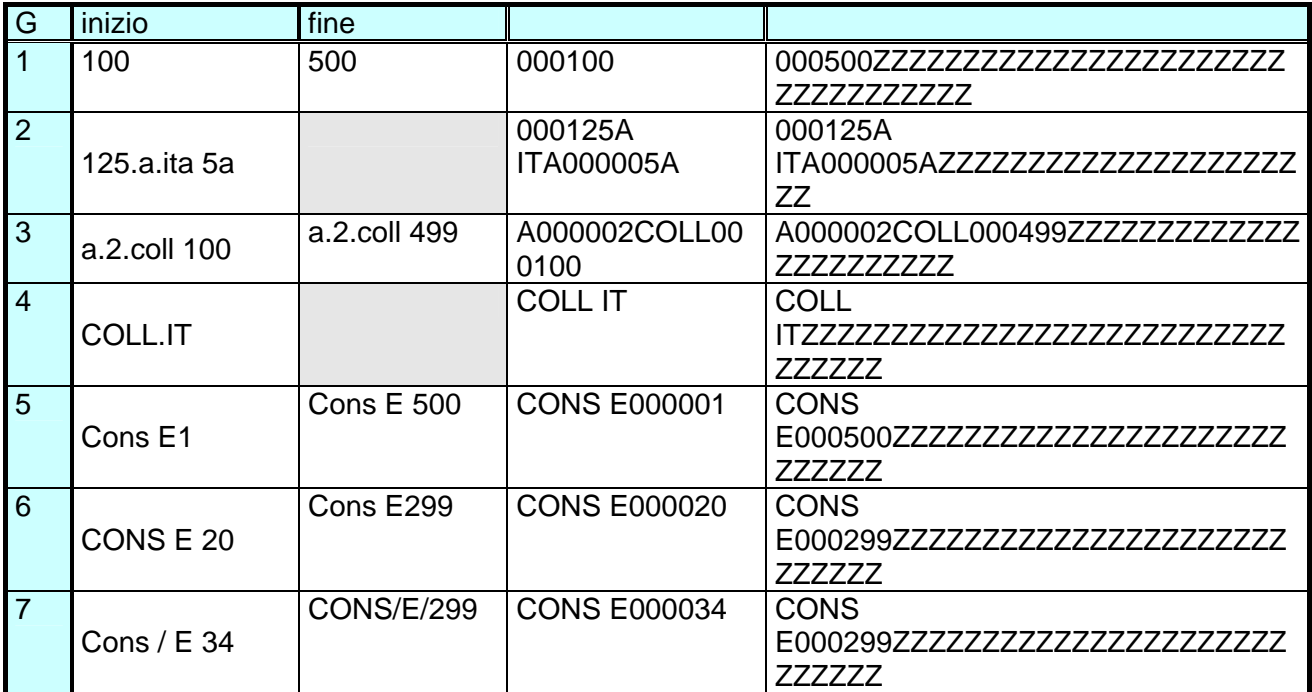

Esempi di calcolo estremi dell'intervallo disponibilità

# **Ricerca disponibilità segnature**

La funzione, è attivabile da menu Gestione – Accessi/Servizi – Disponibilità Segnature e consente la ricerca delle Disponibilità Segnature in modalità ricerca Parziale tramite immissione di uno qualunque dei seguenti canali di ricerca:

Segnatura,

Categoria di fruizione,

Codice di non disponibilità;

È ammesso anche l'uso contemporaneo di più canali che verranno combinati dal sistema utilizzando l'operatore 'AND'.

La gestione dell'intera funzione è possibile anche in modalità Centro Sistema, in fase di ricerca è quindi possibile scegliere la biblioteca di interesse dalla lista delle biblioteche che hanno demandato la funzione alla biblioteca operante

L'uso del canale Segnatura attiva, alla pressione del bottone OK, la ricerca di tutte gli insiemi di disponibilità nella quale la segnatura immessa risulta compresa; la condizione risulta verificata se la stringa ottenuta dalla normalizzazione della stringa immessa risulta essere maggiore uguale alla stringa ottenuta dalla normalizzazione della segnatura inizio e minore uguale alla stringa ottenuta dalla normalizzazione della segnatura fine. (Fig.28-29)

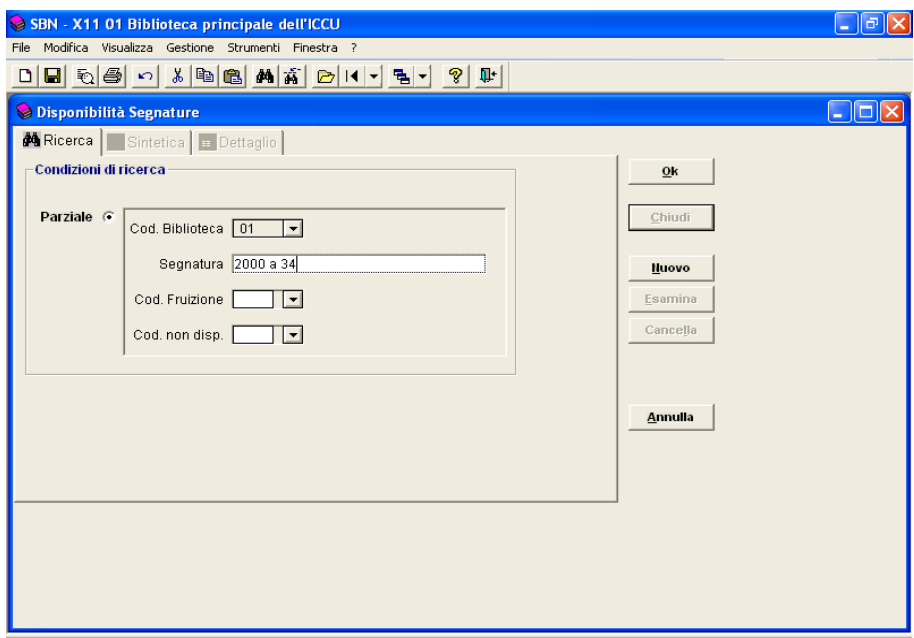

z

**FReady**<br>Fig 28 Ricerca per segnatura

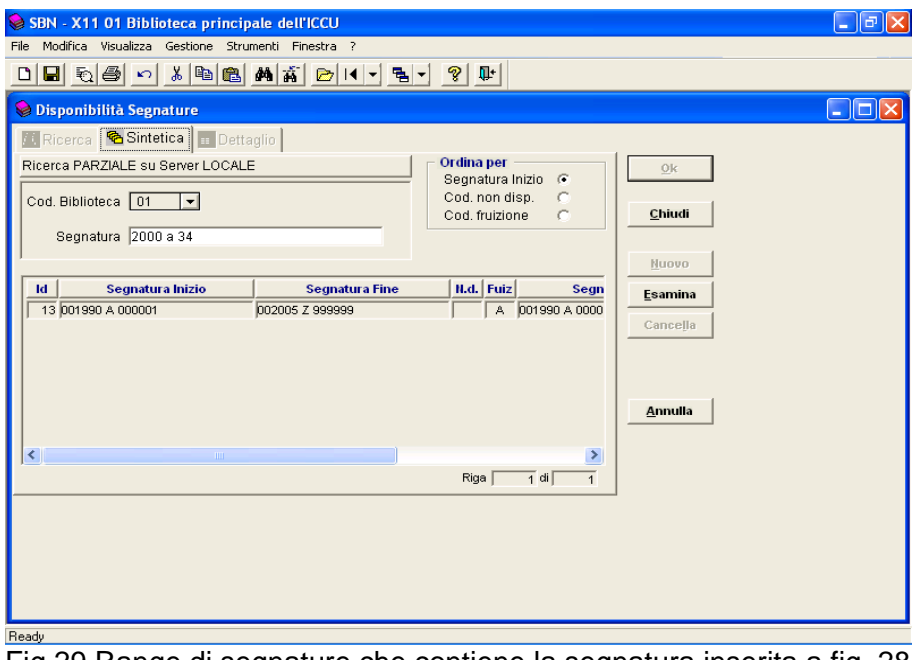

Fig.29 Range di segnature che contiene la segnatura inserita a fig. 28

## **Lista disponibilità segnature**

Se non si inserisce alcun elemento che filtri il criterio di ricerca e si usa il tasto OK la mappa Disponibilità segnature prospetta la lista di tutte le segnature definite con i seguenti campi (Fig.30)

- ID : indica il progressivo univoco attribuito dal sistema ;
- le colonne Segnatura DA e Segnatura A, nelle quali vengono visualizzate le stringhe come sono state inserite.
- Il codice relativo alla categoria di fruizione
- Le segnature normalizzate

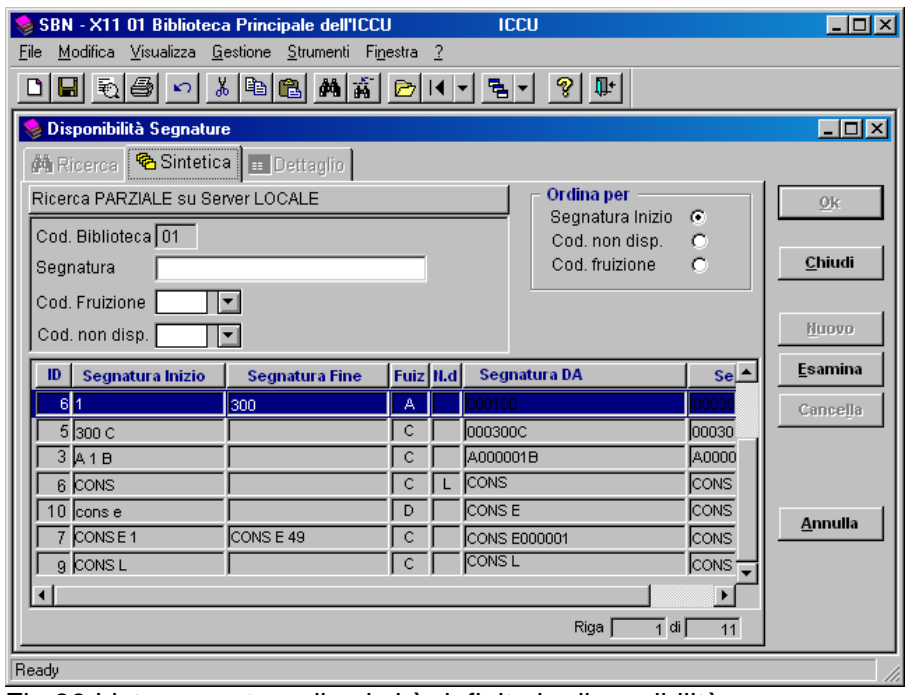

Fig.30 Lista segnature di cui si è definita la disponibilità

Dalla mappa Sintetica Disponibilità Segnature l'operatore può:

- selezionare una riga e premere il bottone Esamina per richiedere la visualizzazione di dettaglio dell'insieme prescelto;
- selezionare il bottone Chiudi per chiudere lo schermo corrente e tornare allo schermo di ricerca;
- selezionare il bottone Annulla per chiudere la finestra Disponibilità Segnature ed uscire dalla funzione.

*Inserisci / Esamina / Modifica / Elimina disponibilità segnatura* 

Lo schermo di Dettaglio Disponibilità segnature può essere attivato dalla pressione del bottone Nuovo nello schermo di ricerca, e in questo caso sarà ovviamente vuoto, oppure dalla pressione del bottone Esamina dalla lista sintetica.

Nel caso di attivazione da bottone Nuovo (Fig.31)lo schermo viene proposto in modalità inserimento: il campo Codice segnatura vuoto e, se significativo, cioè se la biblioteca operante è Biblioteca Centro Sistema, il campo Cod.Biblioteca selezionabile dalla lista delle biblioteche gestite, il bottone Cancella disattivato.

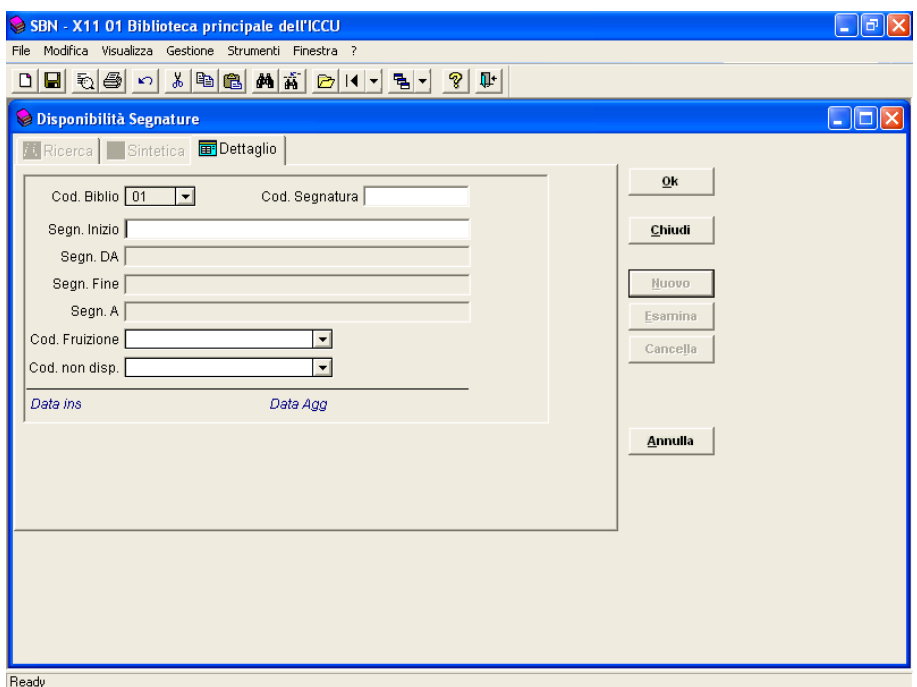

Fig.31 Maschera di inserimento nuova segnatura

 Se da una lista si seleziona una segnatura nel caso di attivazione da bottone Esamina lo schermo viene proposto in modalità aggiornamento: campi ID segnatura e Cod.Biblioteca non modificabili e bottone Cancella attivo.(Fig.32)

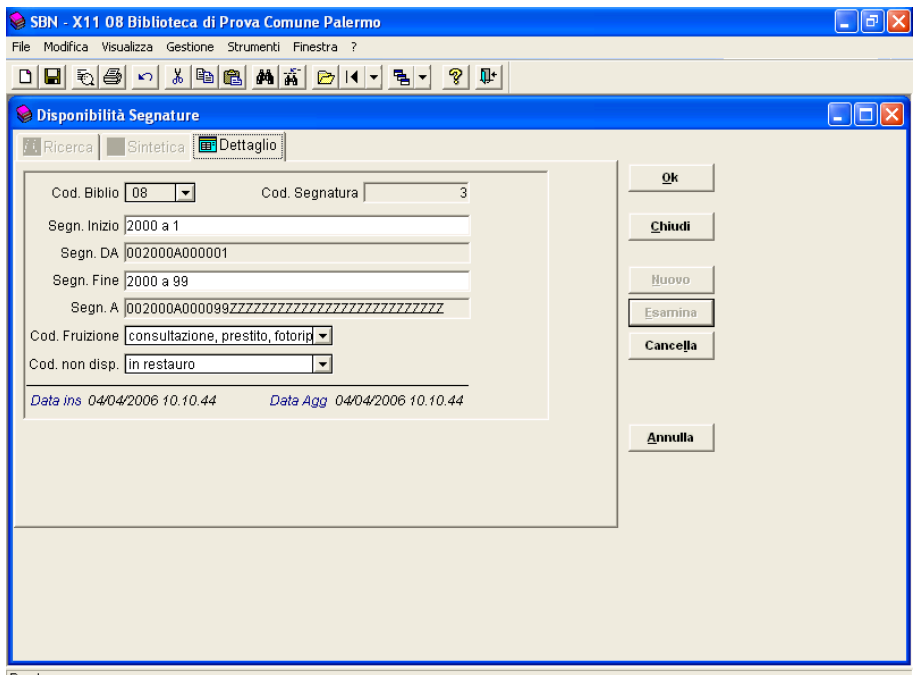

Fig.32 esame segnatura di cui si è definita la disponibilità

**Nel caso di attivazione in modalità inserimento** l'operatore, dopo aver indicato la segnatura inizio, la segnatura fine, il codice di fruizione e l'eventuale codice di non disponibilità,:

• selezionare il bottone Ok per attivare la registrazione delle informazioni sulla Base Dati del livello server Biblio; la registrazione viene eseguita previo controllo dei dati immessi: è obbligatorio aver indicato almeno un carattere nel campo Segn. Inizio,

se il campo Segn. Inizio termina con un gruppo numerico è obbligatorio aver indicato la Segn. Fine, è obbligatorio aver indicato un codice di fruizione;

- selezionare il bottone Chiudi per annullare lo schermo corrente tornare, senza aggiornare la Base Dati, alla schermo di ricerca;
- selezionare il bottone Annulla per annullare lo schermo corrente ed uscire dalla funzione senza aggiornare la Base Dati.

**Nel caso di attivazione in modalità aggiornamento** (Fig.33) l'operatore può:

- selezionare il bottone Ok per attivare la registrazione delle modifiche effettuate; la registrazione viene eseguita previo controllo dei dati immessi: è obbligatorio aver indicato almeno un carattere nel campo Segn. Inizio, se il campo Segn. Inizio termina con un gruppo numerico è obbligatorio aver indicato la Segn. Fine, è obbligatorio aver indicato un codice di fruizione;
- selezionare il bottone Cancella per richiedere l'eliminazione del range segnature identificato;
- selezionare il bottone Chiudi per annullare lo schermo corrente e tornare, senza aggiornare la Base Dati, alla schermo di ricerca;
- selezionare il bottone Annulla per annullare lo schermo corrente ed uscire dalla funzione senza aggiornare la Base Dati.

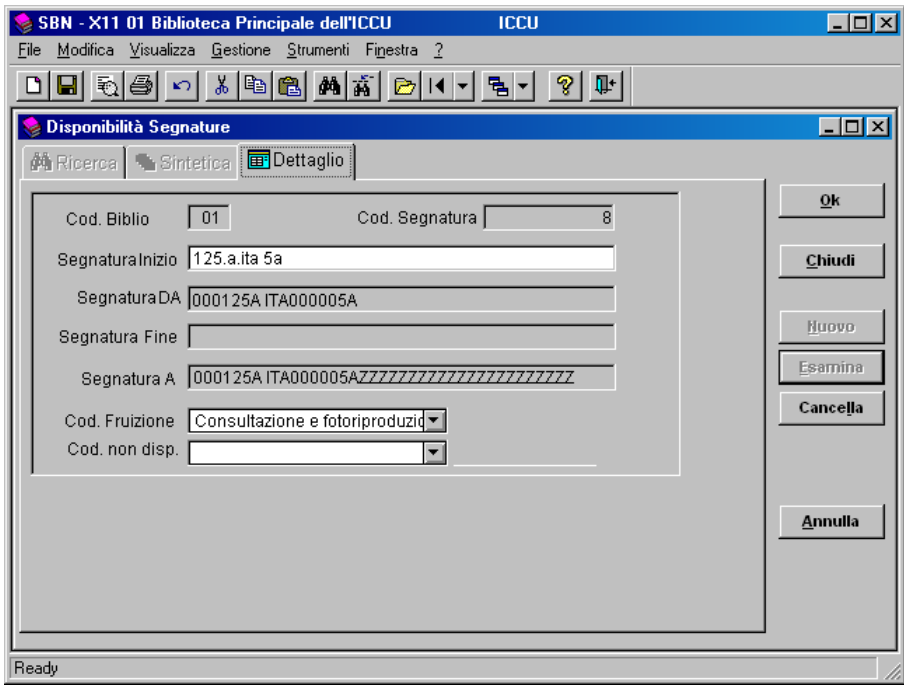

Fig.33 Modifiche disponibilità segnature